# SIAFI Sistema Integrado de<br>do Governo Federal

# **Manual do Usuário**

**Pré-Doc GPS**

Data e hora de geração: 09/05/2025 20:14

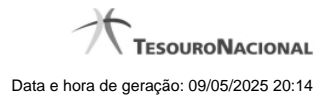

**1 - Pré-Doc GPS 3**

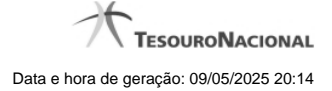

# **1 - Pré-Doc GPS**

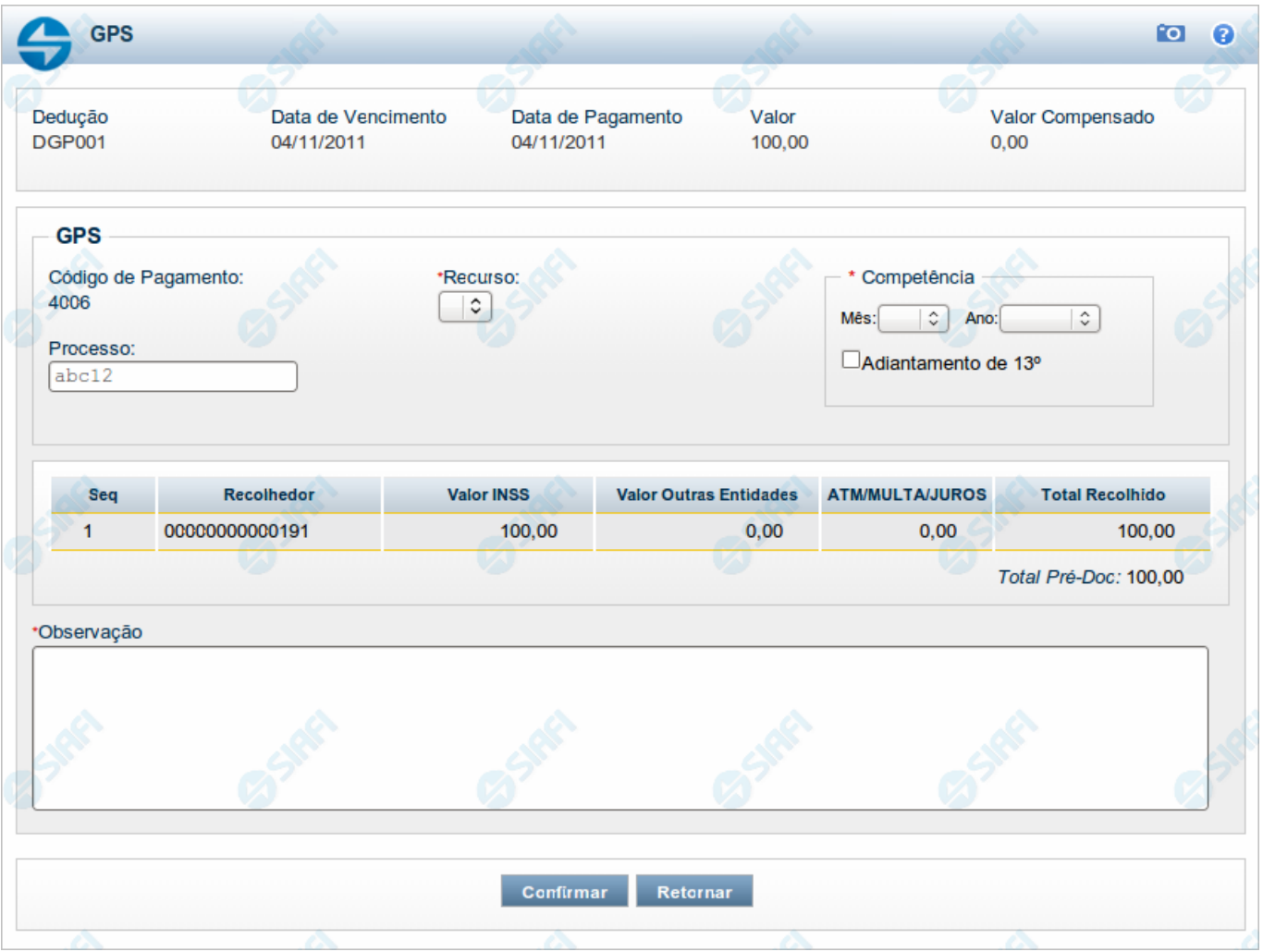

# **Pré-doc GPS**

Apresenta o formulário para preenchimento das informações que complementarão os dados de pagamento dos compromissos cuja realização se faz com GPS (Guia da Previdência Social).

Parte dos campos é apresentada preenchida e bloqueada para edição porque seus dados são definidos a partir de informações do próprio Documento Hábil, especialmente as do item a que o Pré-doc pertence.

Os campos do formulário do Pré-doc são distribuídos em uma seção "Cabeçalho", que contém os campos bloqueados, e outra seção "Pré-doc GPS", que contém os campos onde as informações que complementarão os dados do compromisso são preenchidas.

## **Cabeçalho**

Esta área fica no topo do formulário. Os campos desta seção são bloqueados para edição e as suas informações são obtidas do Documento Hábil, especialmente do item a que o Pré-doc pertence.

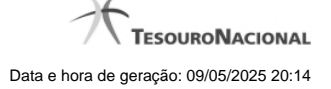

**[nome da aba]** - exibe o nome da aba a que pertence o item a partir do qual o Pré-doc atual foi exibido.

Este campo pode exibir as palavras "Líquido", "Compromisso", "Dedução" e "Encargo".

Quando este campo exibir a palavra "Líquido", significa que o Pré-doc pertence a item da aba Dados de Pagamento, os quais são relativos aos itens do Documento Hábil que compõem o Líquido, quais sejam, os valores informados nas abas Principal com Orçamento, Principal sem Orçamento e Crédito.

Quando o campo exibir a palavra "Consolidado", significa que o Pré-doc foi informado para consolidar (reunir) compromissos de Encargo ou de Dedução ou de Líquido. Neste caso, além da palavra "Consolidado", exibe também o botão "Compromissos".

**Data de Vencimento** - data de vencimento do compromisso ao qual o Pré-doc se refere.

Campo bloqueado para alteração, preenchido a partir do item a que o Pré-doc pertence.

**Data de Pagamento** - data de pagamento do compromisso ao qual o Pré-doc se refere.

Campo bloqueado para alteração, preenchido a partir do item a que o Pré-doc pertence.

**Valor** - valor base para cálculo do valor do Pré-Doc, correspondendo ao valor do item do Documento Hábil ao qual o Pré-Doc se refere.

Campo bloqueado para alteração, preenchido a partir do item a que o Pré-doc pertence.

Quando o Pré-doc se referir a compromisso consolidado, este campo apresenta a soma dos valores dos itens do Documento Hábil que estão relacionados aos compromissos consolidáveis reunidos no Pré-doc.

**Valor Compensado** - valor de compensação relacionado ao item do Documento Hábil ao qual o Pré-Doc se refere.

Campo bloqueado para alteração, preenchido a partir do item a que o Pré-doc pertence.

#### **Pré-doc GPS**

Esta seção relaciona os campos do Pré-doc GPS, cujos valores poderão ser editados enquanto o compromisso associado ao Pré-doc não estiver totalmente realizado ou, se visualizado a partir do Documento Hábil, não se referir a compromisso consolidável.

**Código de Pagamento** - código que identifica o tipo de pagamento sendo arrecadada pelo documento GPS.

Este campo é preenchido com o valor informado no item a que o Pré-doc pertence.

**Recurso** - código do tipo de recurso arrecadado pelo documento GPS.

Quando em edição, este campo é obrigatório e permite selecionar um dos seguintes tipos de recurso:

- 1. 0 Limite de Saque sem Controle de Empenho
- 2. 1 Com Cota do Orçamento do Exercício
- 3. 2 Com Limite de Restos a Pagar
- 4. 3 Com Vinculação de Pagamento

**Mês Competência** - mês de competência a que se refere a arrecadação da especificada no Pré-doc.

Este campo é obrigatório e deve ser um valor entre 1 e 12.

Este campo estará indisponível quando o campo "Adiantamento de 13º" estiver marcado.

**Ano Competência** - ano de competência a que se refere a arrecadação da especificada no Pré-doc.

Este campo é obrigatório e deve ser informado com até quatro (4) digítos numéricos.

**Adiantamento de 13º** - campo de marcação que, quando marcado, indica que a receita da arrecadação informada pelo Pré-doc se refere a 13º salário.

Este campo é obrigatório e deve ser informado com até quatro (4) digítos numéricos.

**Processo** - código que identifica o processo a partir do qual a informação do Pré-doc foi gerada.

O sistema sugere para preenchimento o valor informado no campo "Processo" da aba Dados Básicos.

Informe um valor com até vinte (20) caracteres alfanuméricos.

**Observação** - informações que são utilizadas para compor os Documentos SIAFI no momento da Realização do Documento Hábil.

#### **Lista de Recolhedores**

Esta seção apresenta tabela contendo as informações dos Recolhedores do valor do Pré-doc atual.

Quando o Pré-doc GPS se referir a compromisso consolidável, a tabela permite edição destas informações. Caso contrário, os dados dos Recolhedores são informados no item a que o Pré-doc pertence e a tabela é apresentada no formulário do Pré-doc apenas para visualização.

A tabela apresenta os seguintes campos:

**Seq** - número que corresponde à ordem de exibição do item de Recolhedor na lista.

**Recolhedor** - identifica o Recolhedor do item da lista.

Quando editável, preencha este campo conforme a seguir:

- 1. se o recolhedor for um CNPJ, preencha com 14 dígitos numéricos;
- 2. se o recolhedor for um CPF, preencha com 11 dígitos numéricos;
- 3. se o recolhedor for uma UG, preencha com 6 dígitos numéricos.

O campo dispõe de lupa de pesquisa, o que permite procurar pelo código desejado caso você não o tenha em mãos.

**Valor INSS** - valor do INSS para o item da lista de Recolhedores.

**Valor de Outras Entidades** - valor de outras entidades para o item da lista de Recolhedores.

**Valor ATM/Multa/Juros** - valor ATM (atualização monetária) e/ou Multa e/ou Juros que incide sobre o item da lista de Recolhedores.

**Total Recolhido** - soma dos valores informados nos campos "Valor Principal", "Multa" e "Juros", para o item da Lista de Recolhedores a que o campo pertence.

**Total Pré-doc** - apresenta abaixo da tabela a soma dos valores da coluna "Total Recolhido", representando o total dos valores informados para a Lista de Recolhedores do Pré-doc.

#### **Botões**

**Compromissos** - quando acionado, exibe a relação dos Compromissos relacionados ao Pré-doc Consolidado.

Este botão é apresentado quando se tratar de Pré-doc relacionado a Compromissos Consolidados.

**Confirmar** - Clique neste botão para confirmar o conteúdo informado para os campos do Pré-doc.

**Retornar** - Clique neste botão para fechar o Pré-doc.

### **Botões da tabela**

Os botões a seguir somente são apresentados quando a Lista de Recolhedores for editável, no caso de Pré-doc referente a compromissos Consolidáveis.

**Campos de marcação**: estes campos estão posicionados ou no canto superior esquerdo das tabelas do formulário ou do lado esquerdo de cada linha de tabela ou item de agrupamento. Quando este campo está selecionado, significa que, para as linhas ou para os itens de agrupamento a que o campo de marcação selecionado pertence, podem ser aplicadas as ações dos botões de tabela ou itens de agrupamento. O significado de cada campo de marcação é o seguinte:

**[selecionar todos]** - é o campo de marcação posicionado no canto superior esquerdo das tabelas. Marque este campo para selecionar todos os itens da tabela e desmarque-o para desfazer a seleção de todos os itens.

**[selecionar item]** - é apresentado ao lado esquerdo de cada item na linha da tabela. Marque um ou mais campos para selecionar os respectivos itens e desmarque-os para desfazer a seleção do item.

Os itens que estiverem marcados podem ser submetidos às operações dos botões "Alterar Selecionados", "Copiar Selecionados" e "Excluir Selecionados".

**Incluir** - Clique neste botão para solicitar a inclusão de mais um item.

**Alterar Selecionados** - Clique neste botão para que seja possível a alteração do conteúdo dos itens cujo campo de marcação tenha sido selecionado.

**Copiar Selecionados** - Clique neste botão para duplicar os itens cujo campo de marcação tenha sido selecionado. Os itens duplicados podem ter seu conteúdo alterado antes de ser confirmada sua inclusão.

**Excluir Selecionados** - Clique neste botão para eliminar os itens cujo campo de marcação tenha sido selecionado.

**Confirmar** - Clique neste botão para gravar o conteúdo dos itens que tenham sido editados.

**Descartar** - Clique neste botão para desprezar as alterações porventura realizadas nos itens e restaurá-los a seu conteúdo anterior.

# **Próximas Telas**

[Lupa: Código de Pagamento](http://manualsiafi.tesouro.gov.br/contas-a-pagar-e-a-receber/documento-habil/consultar-documento-habil/aba-dados-basicos/aba-encargo/pre-doc-gps/lupa-pagamento) [Lupa: Recolhedor](http://manualsiafi.tesouro.gov.br/contas-a-pagar-e-a-receber/documento-habil/consultar-documento-habil/aba-dados-basicos/aba-encargo/pre-doc-gps/lupa-recolhedor) **[Compromissos](http://manualsiafi.tesouro.gov.br/contas-a-pagar-e-a-receber/documento-habil/consultar-documento-habil/aba-dados-basicos/aba-encargo/pre-doc-gps/compromissos)**